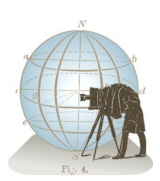

## Быстрый старт

1) Найдите место, перемещая карту или перетаскивая **красный маркер.** Кнопка **Центр** установит маркер в центр маркером, показывается над картой. карты; shift-щелчок отцентрирует карту по положению маркера. Линии восхода и заката Солнца и Луны постоянно отображаются на карте. 2) **Эфемериды** показывают время

восхода и заката (плюс азимут и фазы Луны). Щелкните кнопку **Twilight**, чтобы увидеть время сумерек. 3) Дату можно выбрать в **Календаре** или кнопками **Вперед/назад**. 4) Часовой пояс выбирается автоматически. Отметьте флажок **Override** ,

чтобы выбрать его вручную.

## 5) **Широта**, **долгота** и **высота**

над уровнем моря места, отмеченного 6) Для поиска именованного места рядом с маркером, щелкните кнопку **Найти**. 7) Для поиска места по названию введите его в **текстовое поле Место** . Если Google может его найти, маркер устанавливается в это место, а карта центрируется по маркеру. 8) Щелкните **Locations**, а затем + (плюс), чтобы сохранить это место. Выберите место и щелкните - (минус), чтобы

удалить его из списка. Выберите место и щелкните «**Go**», чтобы переместиться к этому месту.

9) Многие термины, использующиеся в программе, объяснены в **Глоссарии**. Слово, краснеющее при наведении мыши, можно щелкнуть, чтобы прочесть статью. 10) Щелкните **Details**, чтобы увидеть изменение положения Солнца и Луны с течением времени. Установив **Время дня**, вы увидите азимут и угол возвышения (численно). Щелкая **Астр. события** , можно быстро переходить к нужным событиям. График показывает изменение видимой высоты Солнца и Луны в течение дня. Горизонтальные линии ниже 0° соответствуют углу возвышения Солнца для разных стадий сумерек: -6° – гражданских,  $-12^\circ$  – навигационных и  $-18^\circ$  – астрономических.

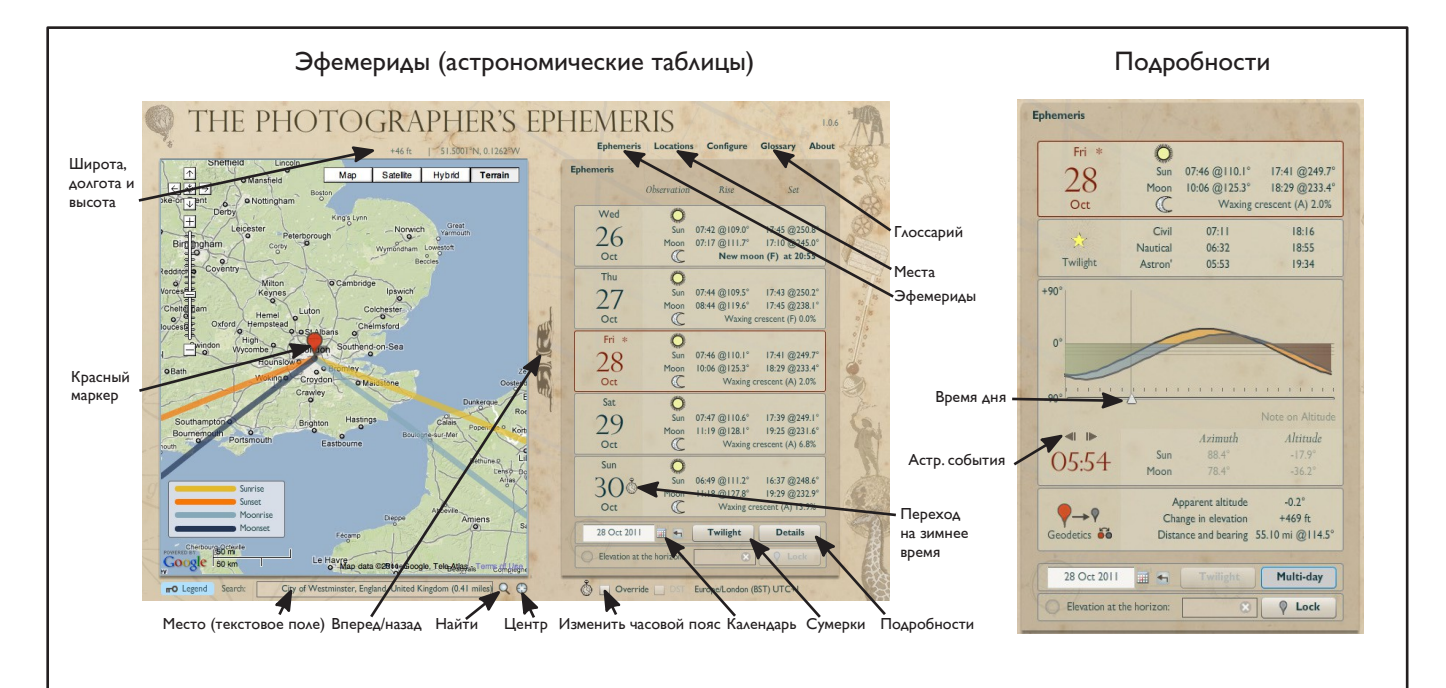

## Клавиатурные команды

- **E** Ephemeris (Эфемериды)
- **L** Locations (сохраненные Места)
- **P** или **-** (минус) предыдущий день.
- **N** или **=** (равно) следующий день.
- **T** Twilight (сумерки / восход, закат, фазы)
- **D** Details (Подробности)
- **S** Swap (поменять местами красный и серый маркеры)

**C** — Centre (установить красный маркер по центру карты) *Shift*-**C** — переместить карту, чтобы красный маркер оказался по центру окна

*Ctrl* **+** (плюс) и *Ctrl* **-** (минус) — увеличить/уменьшить карту Shift **+** (плюс) — добавить Место

**Стрелки влево** и **вправо** — смещение ползунка времени дня на минуту (Примечание: сперва нужно щелкнуть ползунок) **Shift** — посмотреть продолжение линий азимута за местом расположения маркера. Это полезно для выравнивания объекта, места съемки и направления на Солнце/Луну. (Возможно только при достаточном увеличении карты, иначе линии будут неточны.)

## Параметры настройки (Configure)

**Units of Distance** — единицы измерения для высоты (метры/футы) и расстояния (километры/мили) **Default location names** — формат отображения названий мест (в том числе, предлагаемого названия при сохранении) **Service timeout** (секунд) — таймаут для запросов часового пояса, высоты и названия к web-сервису GeoNames. Увеличьте значение таймаута, если видите сообщения «Request timeout – retrying» или «Request timed out». (Указанное значение используется для запроса часового пояса и высоты, но удваивается для обратного геокодинга, так как он требует большего времени для ответа, особенно, если ближайшее именованное место удалено от маркера) **Timezone management** (не редактируется). Отмечено, Если база данных часовых поясов установлена корректно. **Azimuth lines** — цвета линий, указывающих на карте направления восхода/заката для Солнца/Луны. Те же цвета будут использованы в панели «Подробности».